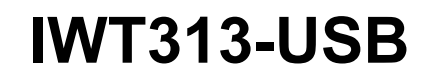

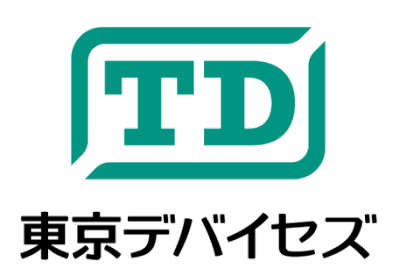

# 汎用 **8** チャンネル **USB** リレー制御モジュール

Rev. 1.2.1

IWT313-USB はパソコンやシングルボードコンピュータ等から USB 経由で電磁リレーを制御するためのモジュール です。1 つのモジュールで 8 チャンネルを同時に制御できます。USB ハブを利用して複数の IWT313-USB を接続す れば数百チャンネルもの大量のリレーをひとつのコンピュータで制御できます。各リレーは 250V AC/ 24VDC まで の電圧、6A までの負荷に対応します。リレーの状態は簡潔な専用コマンドラインプログラムにより簡単に制御可能 です。

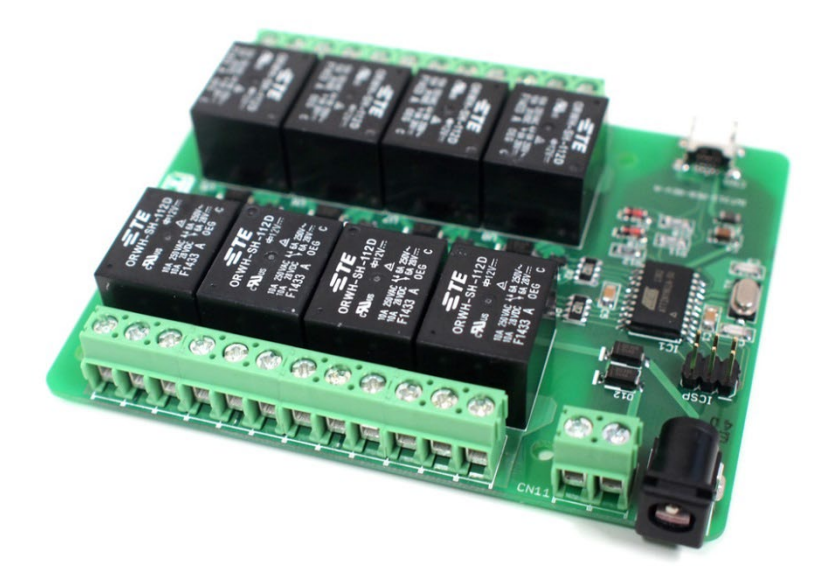

本製品は専門的知識を持つ技術者が研究開発・実験・試作等に利用することを想定して設計されています。専門的知識のない方が取扱う場合 には、予期せぬ事故(発火・発煙・感電・その他の事故)につながる恐れがあります。本製品を機器へ組込む場合や長時間運用を行う場合には 事前に十分な評価・試験を行ってください。本製品は人命や財産に重大な損害が予想される用途には使用できません。本製品の仕様および本 文書の内容は予告なく変更される場合があります。Tokyo Devices, Inc. and/or its licensors do not warrant the accuracy or completeness of this specification or any information contained therein. Tokyo Devices, Inc. and/or its licensors do not warrant that this design will meet the specifications, will be suitable for your application or fit for any particular purpose, or will operate in an implementation. Tokyo Devices, Inc. and/or its licensors do not warrant that the design is production worthy. You should completely validate and test your design implementation to confirm the system functionality for your application.

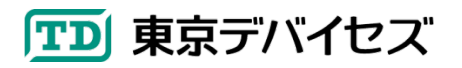

## **1. IWT313** 仕様

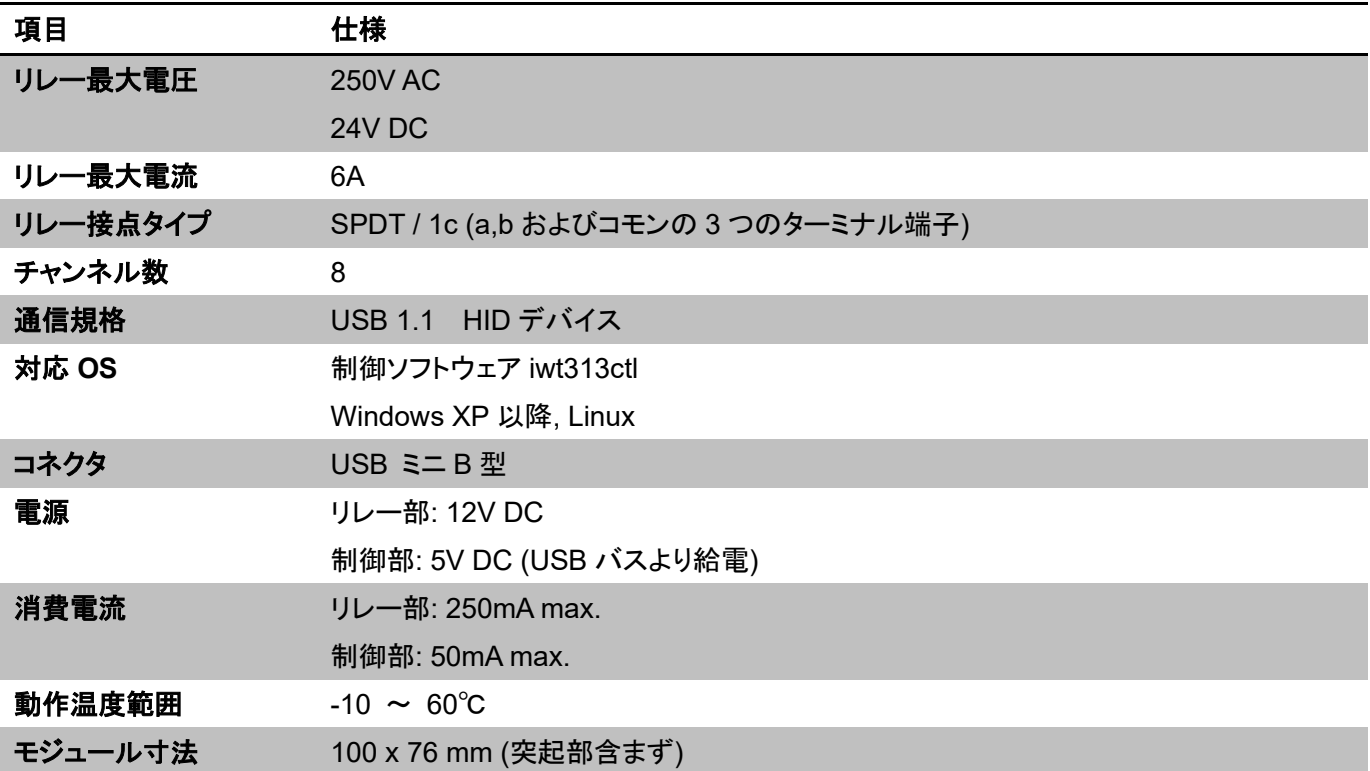

## **2.** 接続方法

基板構成図を Figure1 に示します。

最初に、各チャンネルに対応するターミナル端子に負荷を接続します。各チャンネルには基板上に小さく 「A1,C1,B1」のように接点名とチャンネル番号が印刷されています。リレーが ON になると A-C 間が導通し、C-B 間 は切断されます。リレーが OFF になると、A-C 間は切断され、C-B 間が導通します。電源投入時は OFF 状態です。 回路に応じて適当なターミナル端子に接続してください。

次にリレー用電源を接続します。1A を供給できる 12V 電源をご用意ください。 電源は基板上の CN10 コネクタに AC アダプタを接続するか、CN11 ターミナル端子に直接接続してください。 (適合 AC アダプタ: 東京デバイセズ IWAC12-1.0 )

最後に USB コネクタ(CN9)とコンピュータの USB ポートをケーブルにより接続します。

#### **3.** 制御方法

IWT313-USBの制御は "iwt313ctl"コマンドにより行います。 "iwt313ctl"コマンドは、東京デバイセズの製品ペー ジからダウンロードできます。Web サイトより「IWT313」で製品ページを検索ください。 [\(https://tokyodevices.jp/\)](https://tokyodevices.jp/) Windows の場合は、圧縮されたファイルを展開し、iwt313ctl.exe を Windows コマンドラインから実行してください。

コマンド起動時に「vcruntime140.dll が見つからない」旨のエラーが出る場合には、インターネットから「Visual Studio 2015 再頒布可能パッケージ」と検索し、MicrosoftのWebサイトより必要なライブラリのダウンロード・インス トールを行ってください。

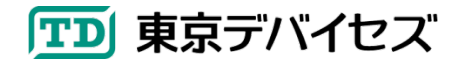

Linuxの場合にはソースコードのコンパイルが必要です。圧縮ファイルを展開した後、README ファイルの内容を 参考にして iwt313ctl コマンドのコンパイルを行ってください。(東京デバイセズでは Linux の操作方法やコンパイル のサポートは行っておりません。お客様にてお調べください。)

iwt313ctl コマンドの準備ができましたら、IWT313-USB をコンピュータの USB ポートに接続してください。自動的 にデバイスドライバが OS からロードされます。(事前に特別なドライバーをインストールする必要はありません)

最も簡単なコマンドの使用例を次に示します:

例)

#### > **iwt313ctl.exe set ANY 255**

このコマンドは、接続された IWT313 の全チャンネルのリレーを ON にします。

第 1 引数の"set"はリレーの状態を設定することを表す固定文字列です。第 2 引数は制御対象の IWT313 のデバ イス固有のシリアル番号を指定します。特に、1 台の IWT313 が接続されている場合には、シリアル番号の代わり に"ANY"を指定することができます。シリアル番号の取得方法は"list"コマンドにより行います(後述)。

第 3 引数は希望するリレーの状態値です。この数字を 2 進数としてみたときのビット 0-7 がチャンネル 1-8 に対応 します。上記の例の"255"は 2 進数で 11111111 となり、8 チャンネルすべてが ON になります。仮に"128"を指定した 場合には、2 進数で 10000000 となりますので、チャンネル 8 のみが ON となり、その他のチャンネルは OFF になり ます。

現在のリレーの状態を読み出すには次のコマンドを実行します

#### **> iwt313ctl.exe get ANY**

**255**

第 1 引数の"get"はリレーの状態を取得するための固定文字列です。第 2 引数は制御対象のデバイス固有のシリ アル番号を指定します。

成功すると標準出力にリレーの状態値が出力されます。 "Not supported."と標準エラー出力に表示された場合 にはデバイスのファームウェアが get コマンドに対応していません。(有償にてアップデート可能です。詳しくは東京デ バイセズまでお問合せください)

シリアル番号を取得するには第 1 引数に"list"のみを与えます。コンピュータに接続されたすべての IWT313 のシ リアル番号が標準出力に書き出されます。

例)

**> iwt313ctl.exe list 1234567890**

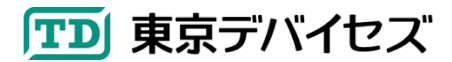

IWT313-USB 3

# **1234567891 1234567892**

IWT313-USB を独自プログラムから利用したい場合には、iwt313ctl コマンドを外部プログラムとして呼び出してく ださい。標準出力をリダイレクトすることで任意のプログラムから iwt313ctl の機能を利用できます。外部プロセスの 起動方法や標準出力のリダイレクトについて各言語・開発環境の資料を参照してください。

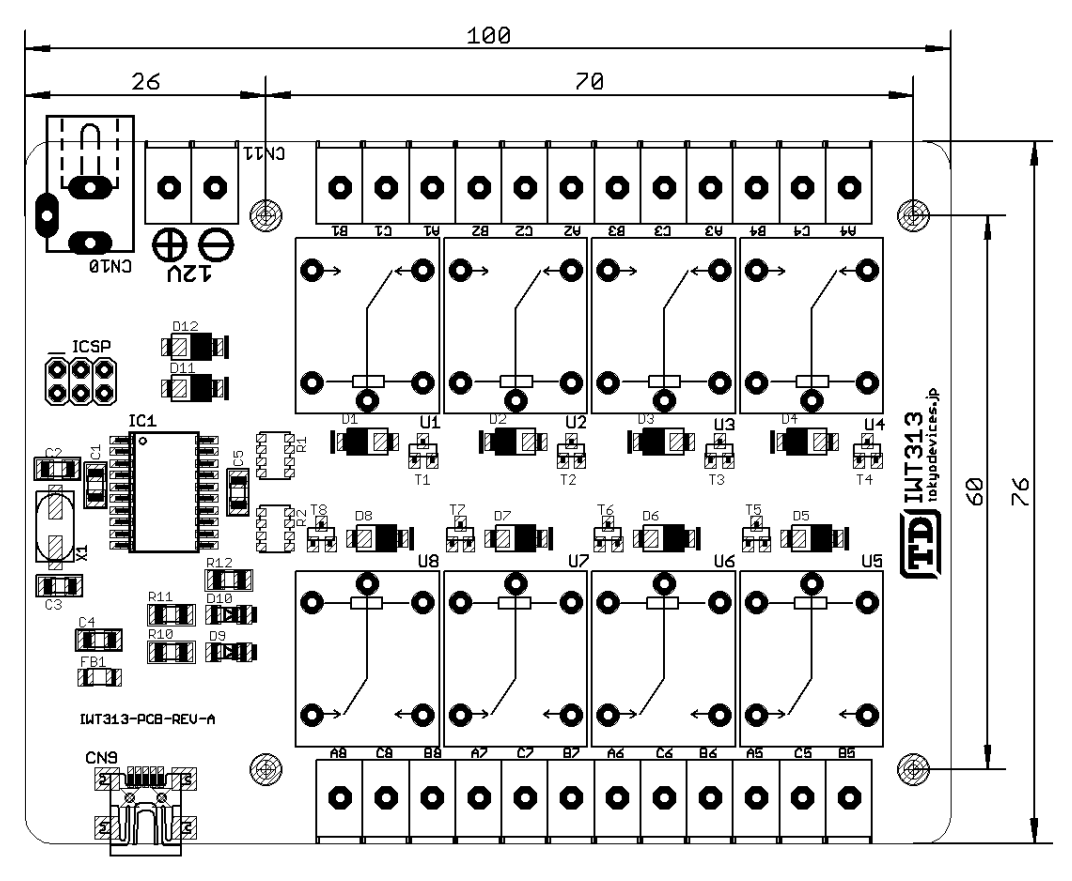

#### **Figure 1** 基板寸法・構成図

### **4.** 製品カスタムサービス

東京デバイセズはお客様のニーズに応じて基板外形や機能・性能をカスタムいたします。詳しくは東京デバイセズ Web サイトの「製品カスタム」メニューからサービス内容をご確認ください。

2024-4-29 1.2.1 製品カスタムサービスについて追記 2016-8-2 1.2 再頒布可能パッケージについての記述を記載. get コマンドの説明追記.

> 東京デバイセズ株式会社 Copyright © 2016-2024 Tokyo Devices, Inc. All rights reserved. tokyodevices.jp

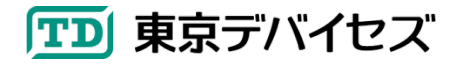

IWT313-USB 4